## **Combinação de Cores em Imagens Astrofísicas**

A obtenção de belas imagens coloridas se dá por meio de detectores sensíveis à radiação que pode ser visível para nós, ou não.

São obtidas imagens do mesmo objeto com filtros de diversos comprimentos de onda e a partir da combinação destas se obtém as detalhadas e ricas imagens que permitem a análise astrofísica do objeto.

A seguir, temos um exemplo de imagem combinada, originada de três outras imagens. O objeto é a galáxia M 104 e à esquerda (maior) temos a combinação de imagens em raios-X, óptico e infravermelho enquanto à direita apresentamos as imagens que deram origem à combinada.

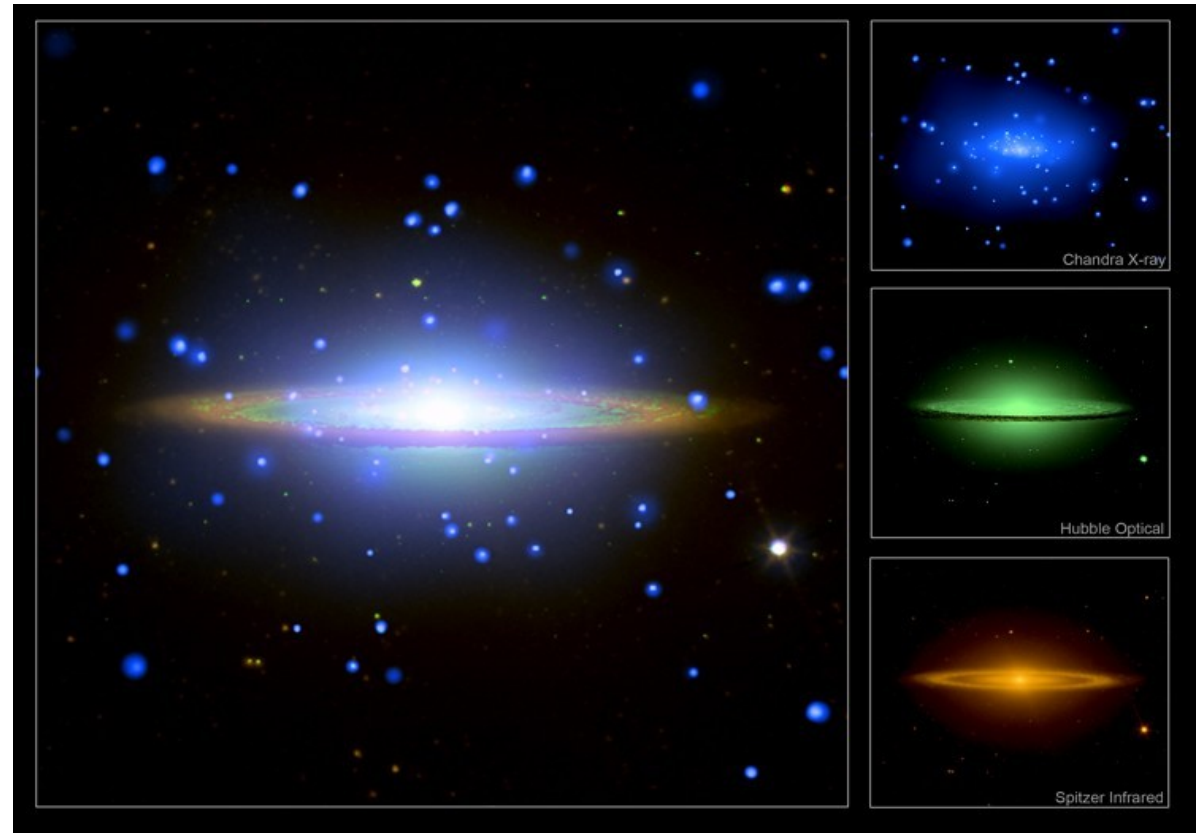

Nesta atividade faremos uma imagem combinada de um objeto do qual foram obtidas imagens com filtro vermelho, azul e verde e, para isso utilizaremos o software *SalsaJ*.

## **Roteiro de atividade:**

- Abra o *SalsaJ*;
- Abra os arquivos *FITS* do objeto M 27 (é possível abrir todos juntos utilizando a tecla CTRL do teclado);
- Para cada arquivo, vá em *Imagem/Ajustar/Brilho Contraste/Auto*

- Para cada arquivo, vá em *Imagem/Informações* e procure saber qual é o filtro com que a imagem foi obtida e, sabido isso, no menu *Imagem* modifique a *Paleta* de acordo;

- Feito o passo anterior, para os três arquivos, no menu *Imagem/Empilhamentos*, peça a conversão das três imagens para *Empilhamento*;

- Depois de empilhadas, é preciso converter esse empilhamento para RGB, faz-se isso no menu *Imagem/Cores/Converter Empilhamentos para RGB*;

- Se você quiser salvar a imagem em formato JPG para poder vê-la em visualizadores de imagens comuns, basta exportá-la através do *SalsaJ*.